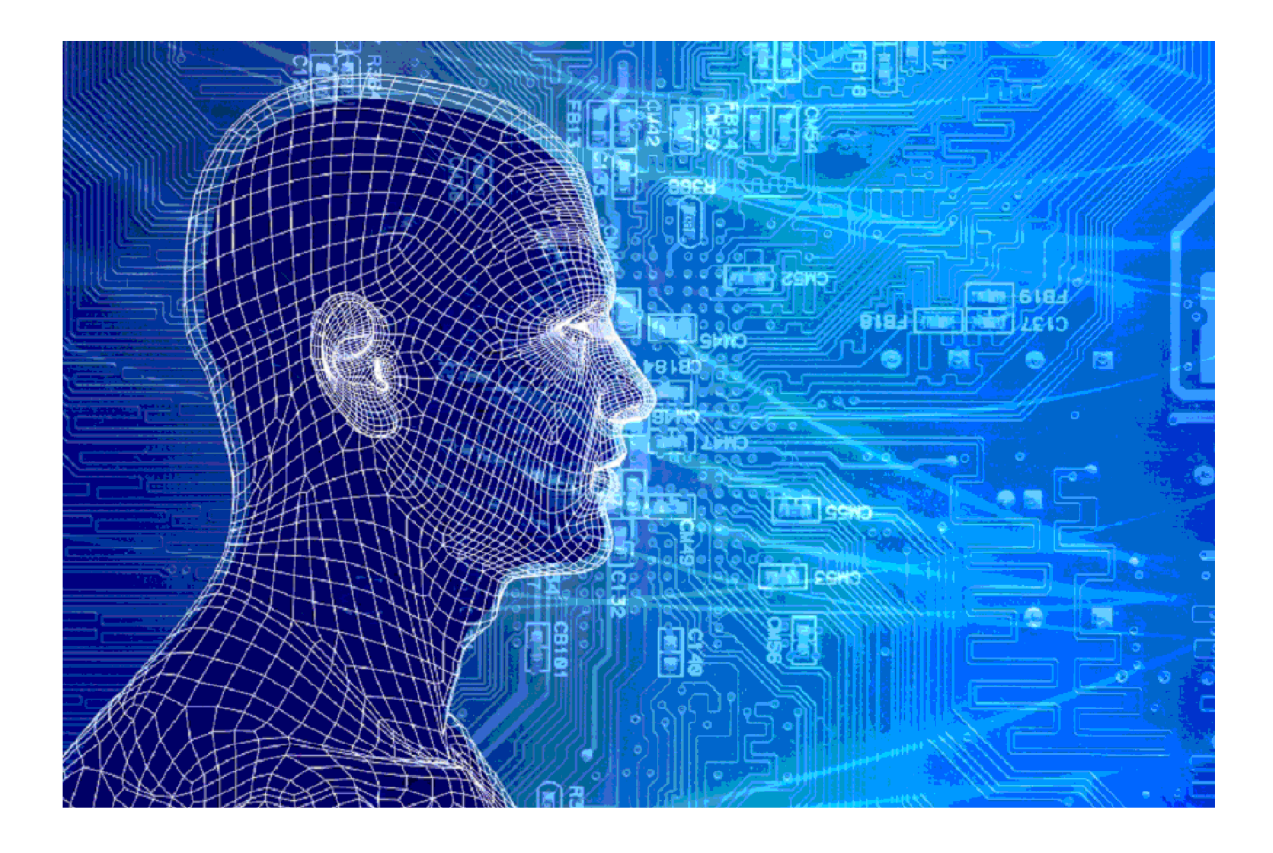

Melding 8 Aanvraag toeslag

Melding 8

### Versies van het model

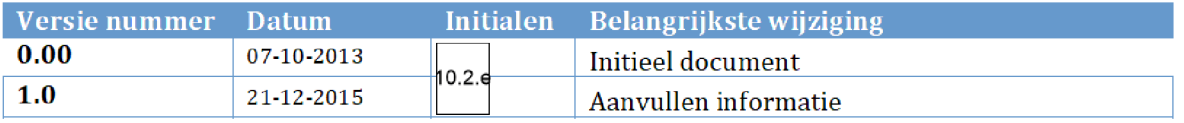

# 1. INHOUDSOPGAVE

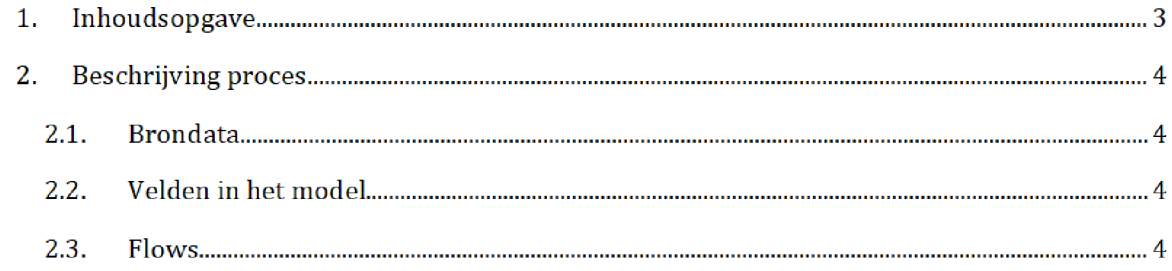

# 2. BESCHRIJVING PROCES<sup>1</sup>

Het SAS-script <mark>Melding8\_splits\_Huur\_KOT.egp</mark> wordt één dag voor de risicoselectierun gedraaid door het risicoselectieteam. Dit resulteert in de bestanden melding\_huur.sas7bdat en melding\_kot.sas7bdat, die worden gebruikt tijdens de risicoselectierun.

Zowel het SAS-script als de halfproducten staan opgeslagen op de netwerkschijf:

Script

\VEPROW63\TSL\_DM\_Handhavingsregie\ProfiIing2013\HaIfproducten\MELDING8\SAS Enterprise Guide

Halfproducten

\VEPROW63\TSL\_DM\_Handhavingsregie\ProftIing 2013\Halfproducten\MELDING8\ResuIts

#### $2.1.$ **BRONDATA**

De input gebruikt in het SAS-script is het bronbestand FRS Mld008-2.csv. Dit bestand bevat alle meldingen 8, wat meldingen van nieuwe toeslagaanvragen zijn. Voor het bestand en de documentatie zie de map:

\VEPROW63\TSL\_DM\_Handhovingsregie\Profiling 2013\Brondata\MELDlNGENFRS

#### $2.2.$ Velden in het model

Het eind resultaat bevat voor beide halfproducten de volgende velden:

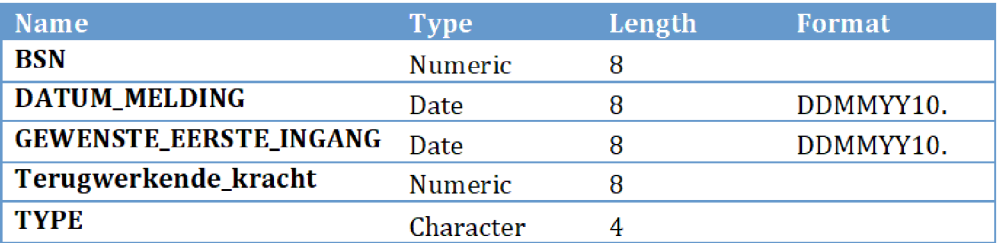

#### $2.2.$ Flows

In het script wordt het bronbestand ingelezen en na toevoeging van een nieuw veld wordt deze gesplitst naar de twee tabellen <mark>meldinge8\_huur</mark> en <mark>melding8\_KOT</mark>:

Na overgang tot AWS zal het groen gemarkeerde (locatie en naam brondata/halfproduct/SAS-script) moeten worden aangepast

Stap 1: Het bronbestand wordt geïmporteerd. Hierbij wordt voor elk veld het format bepaald.

Stap 2: Een extra veld 'Melding\_Min\_Ingang' wordt als berekend: Datum\_Melding -Gewenste\_Eerste\_Ingang Dit is het aantal dagen tussen de datum van de aanvraag en de datum van ingang: positief indien een aanvraag met terugwerkende kracht is gedaan, een negatief als een aanvraag is gedaan voor een toekomstige datum

**Stap 3:** De ingelezen tabel wordt gesorteerd op de velden *'BSN'* en 'type' oplopend, en 'Melding\_Min\_Ingang' aflopend

**Stap 4:** De tabel wordt ontdubbeld op BSN en toeslagtype. Let op: Na de bewerking kan een BSN nog steeds twee keer voorkomen, één keer voor huur en één keer voor KOT

Stap 5: De resulterende tabel wordt gesplitst naar de twee halfproducten. Indien de waarde van het veld 'Type' gelijk is aan 1, dan wordt de waarde veranderd naar 'huur' en de toeslagaanvraag toegevoegd aan tabel melding\_huur.sas7bdat. Wanneer 'Type' gelijk is aan 2, wordt de waarde 'KOT' en de aanvraag toegevoegd aan melding\_kot.sas7bdat.